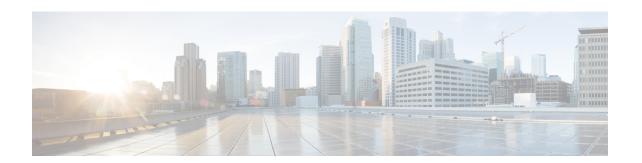

# **Ethernet Virtual Connections Configuration**

An Ethernet Virtual Connection (EVC) is defined by the Metro-Ethernet Forum (MEF) as an association between two or more user network interfaces that identifies a point-to-point or multipoint-to-multipoint path within the service provider network. An EVC is a conceptual *service pipe* within the service provider network. A *bridge domain* is a local broadcast domain that is VLAN-ID-agnostic. An Ethernet flow point (EFP) service instance is a logical interface that connects a bridge domain to a physical port or to an EtherChannel group.

An EVC broadcast domain is determined by a bridge domain and the EFPs that are connected to it. You can connect multiple EFPs to the same bridge domain on the same physical interface, and each EFP can have its own matching criteria and rewrite operation. An incoming frame is matched against EFP matching criteria on the interface, learned on the matching EFP, and forwarded to one or more EFPs in the bridge domain. If there are no matching EFPs, the frame is dropped.

You can use EFPs to configure VLAN translation. For example, if there are two EFPs egressing the same interface, each EFP can have a different VLAN rewrite operation, which is more flexible than the traditional switchport VLAN translation model.

Effective Cisco IOS-XE Release 3.15.0S, QoS policies on EFPs are supported with ingress rewrite type as push. In the ingress direction with one VLAN tag is pushed and in the egress direction one VLAN tag is popped.

This document describes how to configure EVC features.

For detailed information about the commands, see:

- The Cisco IOS XE 3S Carrier Ethernet Command Reference: http://www.cisco.com/en/US/docs/ios/cether/command/reference/ce\_book.html
- Master Command Index for Cisco IOS XE Release 3S: http://www.cisco.com/en/US/docs/ios/mcl/allreleasemcl/all\_book.html
- Supported EVC Features, on page 2
- Restrictions for Ethernet Virtual Connections Configuration, on page 3
- Ethernet Virtual Connections, on page 4
- Configuring EFPs, on page 12
- Configuring Other Features on EFPs, on page 21
- Configuring a Static MAC Address, on page 30
- Monitoring EVC, on page 34

# **Supported EVC Features**

- Service instance—you create, delete, and modify EFP service instances on Ethernet interfaces.
- Encapsulation—you can map traffic to EFPs based on:
  - 802.1Q VLANs (a single VLAN or a list or range of VLANs)
  - 802.1Q tunneling (QinQ) VLANs (a single outer VLAN and a list or range of inner VLANs)
  - Double-tagged frames mapped to EVC based on C-tags (wildcard S-Tags)
- Bridge domains—you can configure EFPs as members of a bridge domain (up to 64 EFPs per bridge domain for bridge domain with BDIs.).
- Rewrite (VLAN translation)
  - Pop symmetric
  - **pop 1** removes the outermost tag
  - **pop 2** removes the two outermost tags

pop symmetric adds a tag (or 2 tags for pop 2 symmetric) on egress for a push operation

- Ingress push—The **rewrite ingress tag push dot1q** vlan-id **symmetric** command adds a tag to an ingress packet
- · QinQ with rewrite

rewrite ingress tag push is supported on QoS with CoS Marking for EVCs on RSP2 module.

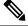

Note

Ingress push on Qos on for EVC is not supported on RSP1 module.

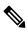

**Note** EVC push is also supported on 802.1ad.

- EVC forwarding
- MAC address learning and aging
- EVCs on EtherChannels
- · Hairpinning
- Split horizon
- Layer 2 protocol tunneling and QinQ
- Bridging between EFPs
- MSTP (MST on EVC bridge domain)
- EFP statistics (packets and bytes)

- QoS aware EVC/EFP per service instance
- Static MAC Addresses

These Layer 2 port-based features can run with EVC configured on the port:

- LACP
- CDP
- MSTP
- EVC egress filtering

# **Restrictions for Ethernet Virtual Connections Configuration**

- Translate operations are *not* supported.
- You can create a maximum of 128 EFPs per bridge-domain.
- The **no mac address-table learning bridge-domain** *bridge-id* global configuration command is *not* currently supported.
- Only dot1q encapsulation is supported on trunk EFPs.

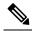

Note

Effective Cisco IOS-XE Release 3.14.0S, dot1ad encapsulation is also supported on the trunk EFPs.

• Effective Cisco IOS-XE Release 3.15.0S, ingress mapping of Differentiated Services Code Point (DSCP) or Class of Service (CoS) to the C-CoS or S-CoS is mandatory.

Also, mapping profiles between DSCP or CoS and C-CoS or S-CoS should be the same across all ethernet flow points (EFPs).

- Egress classification and queuing is based on DSCP or CoS.
- There is a traffic drop while traversing from scaled TEFP (2000 VLANs) to EFP configurations.
- Encapsulation with untag and dot1q cannot be configured on single EVC on the RSP3 module.
- You can create a maximum of 32 VLAN ranges or VLAN lists, of 5 VLANs and above on each ASIC in the RSP3 module. If the VLAN range is configured on a port-channel, then it applies to both ASICs.
- You can create a maximum of 64 EFPs per bridge-domain.
- Priority tagging and encapsulation untagged are not supported under the same EFP on the RSP3 module.
- BDI statistics is not supported on the RSP3 module.
- On the RSP3 module, the Trunk EFP does not drop unallowed VLANs, when any other EFP does not
  exist to filter the VLANs. The traffic for those VLANs is bridged across to the corresponding BD, if it
  exists.

- Ingress mapping of Differentiated Services Code Point (DSCP) or Class of Service (CoS) to the C-CoS or S-CoS is supported.
- Egress classification and queuing is based on DSCP or CoS.
- Ethertype encapsulation and CoS value encapsulation are not supported on the RSP3 module.
- For layer 2 VPN and VPLS, when one end is configured as "encapsulation default" and other end is configured without any rewrite options, the packets drop and these dropped packets are considered as "Output Drops". This is an expected behavior.

This behavior is applicable to Cisco RSP2 Module. This behavior is not seen in Cisco RSP1 and Cisco RSP3 Modules.

- Overlapping of VLAN range is not supported on EFPs configured on the same interface on the RSP3 module.
- If a Layer3 bridge domain interface (BDI) is associated with a bridge domain, then only one EFP per port is supported on that bridge domain on the RSP3 module.
- Remote MEPs are not learnt when SH group 1 and SH group 2 are configured in the access EVC BD.
- TCAM exhaustion message is displayed even when TEFP with 900 VLAN has a QoS policy configured to match a single VLAN. As a result, the TEFP scale is affected.

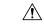

Caution

Ensure that you set the EVC to its default mode before reconfiguring the scale to avoid error and timing issues.

## **Ethernet Virtual Connections**

You use the **ethernet evc** *evc-id* global configuration command to create an Ethernet virtual connection (EVC). The *evc-id* or name is a text string from 1 to 100 bytes. Entering this command puts the device into service configuration mode (config-srv) where you configure all parameters that are common to an EVC.

In this mode you can enter these commands:

- default—Sets a command to its defaults
- exit—Exits EVC configuration mode
- no— Negates a command or sets its defaults
- oam—Specifies the OAM Protocol
- uni—Configures a count UNI under EVC

## **Service Instances and EFPs**

Configuring a service instance on a Layer 2 port or EtherChannel creates a pseudoport or Ethernet flow point (EFP) on which you configure EVC features. Each service instance has a unique number per interface, but you can use the same number on different interfaces because service instances on different ports are not related.

If you have defined an EVC by entering the **ethernet evc** *evc-id* global configuration command, you can associate the EVC with the service instance (optional). There is no default behavior for a service instance.

Use the **service instance** *number* **ethernet** [*name*] interface configuration command to create an EFP on a Layer 2 interface or EtherChannel and to enter service instance configuration mode. You use service instance configuration mode to configure all management and control date plane attributes and parameters that apply to the service instance on a per-interface basis.

- The **service instance** *number* is the EFP identifier, an integer from 1 to 4000.
- The optional **ethernet** *name* is the name of a previously configured EVC. You do not need to enter an EVC name, but you must enter **ethernet**. Different EFPs can share the same name when they correspond to the same EVC. EFPs are tied to a global EVC through the common name.

When you enter service instance configuration mode, you can configure these options:

- default—Sets a command to its defaults
- description—Adds a service instance specific description
- encapsulation—Configures Ethernet frame match criteria
- ethernet—Configures Ethernet-lmi parameters
- exit— Exits from service instance configuration mode
- ip—Interface Internet Protocol config commands
- **ipv6**—IPv6 interface subcommands
- 12protocol—Configures Layer 2 control protocol processing
- mac—Commands for MAC address-based features
- no—Negates a command or sets its defaults
- service-policy —Attaches a policy-map to an EFP
- **shutdown**—Takes the service instance out of service

Enter the [no] shutdown service-instance configuration mode to shut down or bring up a service instance.

• snmp—Modify SNMP service instance parameters

## **Encapsulation**

Encapsulation defines the matching criteria that maps a VLAN, a range of VLANs, class of service (CoS) bits, Ethertype, or a combination of these to a service instance. You configure encapsulation in service instance configuration mode. You must configure one encapsulation command per EFP (service instance).

Use the **encapsulation** service-instance configuration mode command to set encapsulation criteria. Different types of encapsulations are default, dot1q, dot1ad, priority-tagged and untagged. Supported Ethertypes include ipv4, ipv6, pppoe-all, pppoe-discovery, and pppoe-session.

Encapsulation classification options also include:

- outer tag VLAN
- outer tag CoS

- inner tag VLAN
- inner tag CoS
- payload ethertype

After you have entered an encapsulation method, these keyword options are available in service instance configuration mode:

- bridge-domain—Configures a bridge domain
- rewrite—Configures Ethernet rewrite criteria

Table 1: Supported Encapsulation Types

|                                                                         | Description                                                                                                    |
|-------------------------------------------------------------------------|----------------------------------------------------------------------------------------------------|
| encapsulation dot1q vlan-id [vlan-id[-vlan-id]]                         | Defines the matching criteria to be used to map 802.1Q frames ingress on an interface to the appropriate EFP. The options are a single VLAN, a range of VLANs, or lists of VLANs or VLAN ranges. VLAN IDs are 1 to 4094.                               |
|                                                                         | Enter a single VLAN ID for an exact match of<br>the outermost tag.                                                                                                    |
|                                                                         | Enter a VLAN range for a ranged outermost match.                                                                                                    |
| encapsulation dot1q vlan-id second-dot1q vlan-id [vlan-id[-vlan-id]]    | Double-tagged 802.1Q encapsulation. Matching criteria to be used to map QinQ frames ingress on an interface to the appropriate EFP. The outer tag is unique and the inner tag can be a single VLAN, a range of VLANs or lists of VLANs or VLAN ranges. |
|                                                                         | Enter a single VLAN ID in each instance for an exact match of the outermost two tags.                                                                                                    |
|                                                                         | • Enter a VLAN range for <b>second-dot1q</b> for an exact outermost tag and a ranged second tag.                                                                                                    |
| encapsulation dot1q {any   vlan-id [vlan-id[-vlan-id]]} etype ethertype | Ethertype encapsulation is the payload encapsulation type after VLAN encapsulation.                                                                                                    |
|                                                                         | • ethertype—The etype string can have these values: ipv4, ipv6, pppoe-discovery, pppoe-session, or pppoe-all.                                                                                                    |
|                                                                         | Matches any or an exact outermost VLAN or<br>VLAN range and a payload ethertype.                                                                                                    |

|                                                                                                    | Description                                                                                                    |
|----------------------------------------------------------------------------------------------------|----------------------------------------------------------------------------------------------------|
| encapsulation dot1q vlan_id cos cos_value<br>second-dot1q vlan-id cos cos_value                                                     | CoS value encapsulation defines match criterion after including the CoS for the S-Tag and the C-Tag. The CoS value is a single digit between 1 and 7 for S-Tag and C-Tag.                                                                                                    |
|                                                                                                    | You cannot configure CoS encapsulation with encapsulation untagged, but you can configure it with encapsulation priority-tag.                                                                                                    |
|                                                                                                    | The result is an exact outermost VLAN and CoS match and second tag. You can also use VLAN ranges.                                                                                                    |
| encapsulation dot1q any                                                                                                    | encapsulationMatches any packet with one or more VLANs.                                                                                                    |
| encapsulation dot1q add encapsulation dot1q add inner vlan range encapsulation dot1ad add encapsulation dot1ad add inner vlan range | Adds one or more VLAN tag values for matching criteria. This command is also used with <b>show run</b> command when the encapsulation configuration command is more than the terminal width and <b>ethernet service multi-line</b> command is configured or if the encapsulation command is more than 255 characters. |
| encapsulation dot1q remove encapsulation dot1ad remove                                                                              | Removes one or more VLAN tag values for matching criteria.                                                                                                    |
| ethernet service multi-line                                                                                                    | Permits use of multi-line output based on the screen width. This is applicable to <b>encapsulation dot1q add</b> command. This is visible only when <b>show running config</b> command is executed when this command is enabled.  Values are <i>on</i> or <i>off</i>                                                  |
| encapsulation untagged                                                                                                    | Matching criteria to be used to map untagged (native) Ethernet frames entering an interface to the appropriate EFP.                                                                                                    |
|                                                                                                    | Only one EFP per port can have untagged encapsulation. However, a port that hosts EFP matching untagged traffic can also host other EFPs that match tagged frames.                                                                                                    |

|                               | Description                                                                                                    |
|-------------------------------|----------------------------------------------------------------------------------------------------|
| encapsulation default         | Configures the default EFP on an interface, acting as a catch-all encapsulation. All packets are seen as native. If you enter the <b>rewrite</b> command with encapsulation default, the command is rejected.                     |
|                               | If the default EFP is the only one configured on a port, it matches all ingress frames on that port. If you configure the default EFP on a port, you cannot configure any other EFP on the same port with the same bridge domain. |
|                               | You can configure only one default EFP per interface. If you try to configure more than one, the command is rejected.                                                                                                    |
| encapsulation priority-tagged | Specifies priority-tagged frames. A priority-tagged packet has VLAN ID 0 and CoS value of 0 to 7.                                                                                                    |

If a packet entering or leaving a port does not match any of the encapsulations on that port, the packet is dropped, resulting in *filtering* on both ingress and egress. The encapsulation must match the packet *on the wire* to determine filtering criteria. *On the wire* refers to packets ingressing the router before any rewrites and to packets egressing the router after all rewrites.

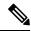

Note

The router does not allow overlapping encapsulation configurations.

## Ethertype

The router uses the default ether types 0x8100 and 0x88a8 for dot1q and Q-in-Q encapsulations.

The ethertypes 0x9100 and 0x9200 are supported using the custom ethertype feature by configuring the **dot1q tunneling ethertype** command on a physical port.

Custom ethertype allows configuration of the ethertype per port. The 0x9100 and 0x9200 ethertypes are supported in the custom ethertype model. 802.1q (0x8100) ethertype is the default ethertype, and is configured under each service instance.

#### **Custom Ethertype**

With the custom dot1q ethertype, you can select a non-standard (0x9100 and 0x9200) 2-byte ethertype in order to identify 802.1Q tagged frames. The router is allowed to interoperate with third party vendors' switches that do not use the standard 0x8100 ethertype to identify 802.1Q-tagged frames. For instance, if 0x9100 ethertype is used as the custom dot1q ethertype on a particular port, incoming frames containing the ethertype are assigned to the VLAN contained in the tag, immediately following the ethertype. Frames that arrive on that same port containing ethertypes other than 0x9100 and 0x8100 are forwarded to service instance with untagged encapsulation, if present.

The interface can be configured with the following ethertypes:

- 0x9100
- 0x9200

#### **Restrictions for Custom Ethertypes**

- If a custom ethertype is configured under a physical port, all tagged service instances under the physical port are forced to use that particular ethertype.
- Rewrite push is not supported on CET interfaces.
- Custom ethertype is *not* supported on IP configured/routed interfaces.
- Custom ethertype config 0x88a8 is *not* supported. Only 0x9100 and 0x9200 are supported.
- Custom Ethertype dynamic update from Dot1q to Tunneling or Tunneling to Dot1q is not supported.
- Outer 0x8100 packets are supported.
- Dot1q Tunneling Ethertype CFI preservation is *not* supported.
- CFM with Custom Ethertype is *not* supported.
- Mac-learning limit is *not* supported.
- 802.1ad not supported for CET.
- DHCP snooping not supported for CET.

#### **Configuration Example**

```
interface GigabitEthernet 0/1
   dot1q tunneling ethertype [0x9100 | 0x9200]
   service instance 1 ethernet
      encapsulation dot1q vlan 1 [second-dot1q vlan 2]
   rewrite ingress tag pop 1 symmetric
```

## **Bridge Domains**

A service instance must be attached to a bridge domain. Flooding and communication behavior of a bridge domain is similar to that of a VLAN domain. Bridge-domain membership is determined by which service instances have joined it, while VLAN domain membership is determined by the VLAN tag in the packet.

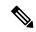

Note

You must configure encapsulation before you can configure the bridge domain.

Use the **bridge-domain** *bridge-id* service-instance configuration mode command to bind the EFP to a bridge domain instance. The *bridge-id* is the identifier for the bridge domain instance, an integer from 1 to 4000.

You can enable BDI MTU using the **enable\_bdi\_mtu sdm** template.

#### **Setting Bandwidth**

We recommend you set the bandwidth of the BDI associated with 1-Gigabit Ethernet or 10-Gigabit Ethernet interfaces. The default BDI value is 1 Gigabit for both, 1-Gigabit Ethernet and 10-Gigabit Ethernet interfaces.

Use the **bandwidth** command to set the bandwidth on the interfaces.

The following example shows the bandwidth configuration for BDI interface 120:

```
Router(config)# interface bdi 120
Router(config-if)# bandwidth 10000000
Router(config-if)# end
```

The following example displays the configured bandwidth for BDI interface 120:

```
Router# show interface bdi 120
BDI120 is up, line protocol is up
Hardware is BDI, address is 7426.acf7.2ebf (bia 7426.acf7.2ebf)
Internet address is 192.168.1.1/24
MTU 1500 bytes, BW 10000000 Kbit/sec, DLY 10 usec
```

## **Split-Horizon**

The split-horizon feature allows service instances in a bridge domain to join groups. Service instances in the same bridge domain and split-horizon group cannot forward data between each other, but can forward data between other service instances that are in the same bridge domain, but not in the same split-horizon group.

Service instances do not have to be in a split-horizon group. If a service instance does not belong to a group, it can send and receive from all ports within the bridge domain. A service instance cannot join more than one split-horizon group.

EFPs that are not configured with an explicit *group\_id* do not belong to any group.

You can configure no more than 128 service instances per bridge domain. These 128 EFPs can be distributed among split-horizon groups 0 to 13.

VPLS uses a reserved internal split group 15 which does not overlap with manually configured split groups. In case VPLS is configured on same bridge domain, scale of 128 EFPs can still be achieved on the same bridge domain.

128 EFPs and 64 VFIs are supported on the same bridge domain.

#### Restrictions

- Maximum number of EFPs per bridge-domain is 128. The EFPs can be distributed among split-horizon groups 0 to 13.
- VPLS uses the reserved internal Split-horizon group 15 which does not overlap with manually configured split groups. In case VPLS is configured on the same bridge-domain, the scale of 128 EFPs is achieved on the same bridge-domain.
- 64 VFIs are supported on the same bridge-domain.

## **Rewrite Operations**

You can use the **rewrite** command to modify packet VLAN tags. You can use this command to emulate traditional 802.1Q tagging, where packets enter a router on the native VLAN and VLAN tagging properties are added on egress. You can also use the **rewrite** command to facilitate VLAN translation and QinQ.

The supported **rewrite** commands:

- rewrite ingress tag pop 1 symmetric
- rewrite ingress tag pop 2 symmetric
- rewrite ingress tag push dot1q vlan-id symmetric

Enter the **rewrite ingress tag pop**  $\{1 \mid 2\}$  **symmetric** service-instance configuration mode command to specify the encapsulation adjustment to be performed on the frame ingress to the EFP. Entering **pop 1** pops (removes) the outermost tag; entering **pop 2** removes two outermost tags.

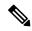

Note

The **symmetric** keyword is required to complete **rewrite** to configuration.

When you enter the **symmetric** keyword, the egress counterpart performs the inverse action and pushes (adds) the encapsulation VLAN. You can use the **symmetric** keyword only with ingress rewrites and only when single VLANs are configured in encapsulation. If you configure a list of VLANs or a VLAN range or **encapsulation default** or **encapsulation any**, the **symmetric** keyword is not accepted for rewrite operations.

### **Static MAC Addresses**

The router supports multicast static MAC addresses, which allow you to enable multicast at the layer 2 level. You can use multicast static MAC addresses to forward multicast packets to specific EFPs on a network.

## **Layer 2 Protocol Features**

Layer 2 protocol peering, forwarding, and tunneling on CDP, LACP, LLDP, PAGP, STP, UDLD, and VTP traffic is supported. For more information about these features, see:

- Layer 2 Protocol Peering
- Layer 2 Protocol Software Forwarding

## **Layer 2 Control Protocol Enhancements**

Starting with Cisco IOS XE Release 16.7.1, you can forward, tunnel, or discard Multiple Registration Protocol (MRP), Multiple VLAN Registration Protocol (MMRP) or Multiple MAC Registration Protocol (MVRP) for a service instance on an ethernet interface.

## **Layer 2 Control Protocol Restrictions**

- The **l2protocol** {**discard** | **forward** | **tunnel**} {**mmrp** | **mvrp**} command should be applied on each Ethernet interface.
- The layer 2 protocol options such as discard, forward, or tunnel for MMRP or MVRP are supported on dot1q ports. The default action for these protocols on dot1q port is drop.
- The layer 2 protocol forward option is supported for MMRP or MVRP on dot1ad ports. The default action for these protocols on dot1ad port is drop.

## **Configuring Layer 2 Control Protocol Tunnel**

To configure the Layer 2 control protocol options such as discard, forward, or tunnel on dot1q port, use the following commands:

interface GigabitEthernet 0/0/1
ethernet dot1ad uni s-port

```
service instance 2 ethernet
[no] 12protocol discard mmrp mvrp
[no] 12protocol forward mmrp mvrp
[no] 12protocol tunnel mmrp mvrp
```

The following example shows the configuration example to forward on the dot1ad port:

```
interface GigabitEthernet 0/0/2
description connected to Tester A.1
no ip address
ethernet dot1ad uni s-port
service instance 2 ethernet
encapsulation default
[no] 12protocol forward mmrp|mvrp
```

# **Configuring EFPs**

## **Default EVC Configuration**

No EFPs are configured. No service instances or bridge domains are configured.

## **Configuration Guidelines**

The following guidelines apply when you configure EVCs on the router.

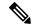

Note

For information about supported EVC scale, see the Cisco ASR 920 Series Aggregation Services Router Configuration Guide.

• To configure a service instance on an interface, these commands are prerequisites:

```
Router (config)# interface gigabitethernet0/0/1
Router (config-if)# service instance 22 Ethernet ether
Router (config-if-srv)# encapsulation dot1q 10
Router (config-if-srv)# bridge-domain 10
```

- You must configure encapsulation on a service instance before configuring bridge domain.
- ISL trunk encapsulation is not supported.
- The router does not support overlapping configurations on the same interface and same bridge domain. If you have configured a VLAN range encapsulation, or encapsulation default, or encapsulation any on service instance 1, you cannot configure any other encapsulations that also match previous encapsulations in the same interface and bridge domain.
- QinQ is not supported on Trunk EFP interfaces.
- Trunk EFPs should be configured with the rewrite ingress tag pop 1 symmetric command.
- In MST instance, when you add or remove VLAN from Trunk EFP, the BDI interface goes down which results in loss of packets.

• On an access interface configured with EFP untagged and TEFP, when a tagged packet with encapsulation equal to bridge-domain of untagged EFP passes through the access interface, the packet passes through TEFP and returns to the source through EFP untagged configuration and the packet is not dropped.

# **Creating Service Instances**

Beginning in privileged EXEC mode, follow these steps to create an EFP service instance:

#### **Procedure**

|        | Command or Action                                            | Purpose                                                                                                    |
|--------|--------------------------------------------------------------|----------------------------------------------------------------------------------------------------|
| Step 1 | configure terminal                                           | Enter global configuration mode.                                                                                                    |
| Step 2 | interface interface-id                                       | Specify the port to attach to the policy map, and enter interface configuration mode. Valid interfaces are physical ports.                                                                                                    |
| Step 3 | service instance number ethernet [name]                      | Configure an EFP (service instance) and enter service instance configuration) mode.  • The number is the EFP identifier, an integer from 1 to 4000.  • (Optional) <b>ethernet</b> name is the name of a previously configured EVC. You do not |
|        |                                                              | need to use an EVC name in a service instance.                                                                                                    |
| Step 4 | encapsulation {default   dot1q   priority-tagged   untagged} | Configure encapsulation type for the service instance.                                                                                                    |
|        |                                                              | default—Configure to match all unmatched packets.                                                                                                    |
|        |                                                              | • dot1q—Configure 802.1Q encapsulation. See for details about options for this keyword.                                                                                                    |
|        |                                                              | • <b>priority-tagged</b> —Specify priority-tagged frames, VLAN-ID 0 and CoS value of 0 to 7.                                                                                                    |
|        |                                                              | • untagged—Map to untagged VLANs. Only one EFP per port can have untagged encapsulation.                                                                                                    |
| Step 5 | rewrite ingress tag pop $\{1 \mid 2\}$ symmetric             | (Optional) Specify that encapsulation modification to occur on packets at ingress.                                                                                                    |
|        |                                                              | • pop 1—Pop (remove) the outermost tag.                                                                                                    |
|        |                                                              | • pop 2—Pop (remove) the two outermost tags.                                                                                                    |

|        | Command or Action                                                          | Purpose                                                                                                    |
|--------|----------------------------------------------------------------------------|----------------------------------------------------------------------------------------------------|
|        |                                                                            | • symmetric—Configure the packet to undergo the reverse of the ingress action at egress. If a tag is popped at ingress, it is pushed (added) at egress. This keyword is required for rewrite to function properly. |
| Step 6 | <b>bridge-domain</b> bridge-id [ <b>split-horizon</b> group group-id]      | Configure the bridge domain ID. The range is from 1 to 4000.                                                                                                    |
|        |                                                                            | You can use the <b>split-horizon</b> keyword to configure the port as a member of a split horizon group. The <i>group-id</i> range is from 0 to 2.                                                                 |
| Step 7 | end                                                                        | Return to privileged EXEC mode.                                                                                                    |
| Step 8 | show ethernet service instance show bridge-domain $[n \mid split-horizon]$ | Verify your entries.                                                                                                    |
| Step 9 | copy running-config startup-config                                         | (Optional) Save your entries in the configuration file.  Use the <b>no</b> forms of the commands to remove the service instance, encapsulation type, or                                                            |
|        |                                                                            | bridge domain or to disable the rewrite operation.                                                                                                    |

# **Creating a Trunk EFP**

Beginning in privileged EXEC mode, follow these steps to create an EFP service instance:

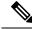

Note

Use the no forms of the commands to remove the service instance, encapsulation type, or bridge domain or to disable the rewrite operation.

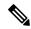

Note

Trunk EFPs on port-channel interfaces is supported. Traffic may *not* flow to the TEFP when the port-channel or its member links are in down state.

#### **Procedure**

|        | Command or Action  | Purpose                          |
|--------|--------------------|----------------------------------|
| Step 1 | configure terminal | Enter global configuration mode. |

|        | Command or Action                                            | Purpose                                                                                                    |
|--------|--------------------------------------------------------------|----------------------------------------------------------------------------------------------------|
| Step 2 | interface interface-id                                       | Specify the port to attach to the policy map, and enter interface configuration mode. Valid interfaces are physical ports. |
| Step 3 | service instance [trunk] number ethernet                     | Configure an EFP (service instance) and enter service instance configuration) mode.                                        |
|        |                                                              | • The number is the EFP identifier, an integer from 1 to 4000.                                                             |
|        |                                                              | The trunk keyword identifies the trunk ID to which the service instance is assigned.                                       |
|        |                                                              | Note Trunk EFP (without port channel) supports encapsulation of up to 1000 VLANS.                                          |
| Step 4 | encapsulation {default   dot1q   priority-tagged   untagged} | Note Only dot1q encapsulation is supported on trunk EFPs.                                                                  |
|        |                                                              | Configure encapsulation type for the service instance.                                                                     |
|        |                                                              | default —Configure to match all unmatched packets.                                                                         |
|        |                                                              | • dot1q —Configure 802.1Q encapsulation. See Table 1 for details about options for this keyword.                           |
|        |                                                              | • <b>priority-tagged</b> —Specify priority-tagged frames, VLAN-ID 0 and CoS value of 0 to 7.                               |
|        |                                                              | • untagged —Map to untagged VLANs. Only one EFP per port can have untagged encapsulation.                                  |
| Step 5 | rewrite ingress tag pop {1   2} symmetric                    | (Optional) Specify that encapsulation modification to occur on packets at ingress.                                         |
|        |                                                              | • pop 1 —Pop (remove) the outermost tag.                                                                                   |
|        |                                                              | • pop 2 —Pop (remove) the two outermost tags.                                                                              |
|        |                                                              | Caution The pop2 option is not currently supported on Trunk EFPs.                                                          |
|        |                                                              | • symmetric—Configure the packet to undergo the reverse of the ingress action at egress. If a tag is popped at ingress, it |

|        | Command or Action                                                                                           | Purpose                                                                                 |
|--------|----------------------------------------------------------------------------------------------------|-----------------------------------------------------------------------------------------|
|        |                                                                                                    | is pushed (added) at egress. This keyword is required for rewrite to function properly. |
| Step 6 | bridge-domain bridge-id                                                                                     | Configures the router to derive bridge domains from the encapsulation VLAN list.        |
| Step 7 | end                                                                                                    | Return to privileged EXEC mode.                                                         |
| Step 8 | Use one of the following commands  • show ethernetservice instance • show bridge-domain [n   split-horizon] | Verify your entries.                                                                    |
| Step 9 | copy running-config startup-config                                                                          | (Optional) Save your entries in the configuration file.                                 |

## **Configuring Asymmetric EFPs**

You can configure asymmetric rewrite rules in both ingress and egress directions of the EFP.

Encapsulation (EVC filtering) is verified at the egress for these rewrite rules:

- No rewrite rule
- Rewrite rule is rewrite ingress tag push dot1q <value> symmetric
- Rewrite rule is rewrite ingress tag push dot1q <value>
- Rewrite rule is rewrite egress tag pop 1

#### **Pre-requisites**

• Ensure that split-horizon groups are configured to avoid flooding between EFPs of the same Bridge Domain (BD).

#### **Restrictions**

- Transparent CFM is not supported with Asymmetric EFP.
- Q-in-Q encapsulation type in the EFP is not supported. Frames with dot1q greater than value 1 is supported. Dot1ad is not supported.
- Trunk-EFPs usage is not supported
- 2 Tag push or pop is not supported.
- Translate option, in VLAN Translation, is not supported with asymmetric rewrite rules.
- External Loopback operations are not supported.
- Ignoring MLD reports (IPv6) is not supported

- When the encapsulation is untagged in one of the EFPs, for example if **rewrite egress tag pop 1** is configured on the EFP, then **rewrite ingress tag pop 1** will cancel the rewrite rule and the packet is sent without rewrites.
- If there are different EFPs in the same BD that are carrying unicast and multicast traffic, then MAC learning should be disabled on the multicast EFP using **disable-learning** command.
- Asymmetric rewrite configuration fails for the priority-tagged encapsulation.
- When the encapsulation is untagged in one of the EFPs, for example if **rewrite egress tag pop 1** is configured on the EFP, then single tagged frames will cancel the rewrite rule and the packet is sent without rewrites.
- When two EFPs are configured at the egress under the same bridge-domain such that one of the EFPs matches the tag pushed at the egress and the other EFP does not check for encapsulation match, MAC movement can happen between the EFPs which would lead the VLAN tagging output based on the EFP on which the MAC address is learnt at the given point in time. This is an expected behavior by design. Split-horizon can be used to isolate the EFPs to avoid this behavior.

#### **Procedure**

```
enable
configure terminal
interface TenGigabitEthernet0/0/26
no ip address
service instance 1 ethernet
encapsulation dot1q 30
rewrite ingress tag pop 1
igmp ingress ignore-rewrite
bridge-domain 30
end
```

## **Configuration Examples**

### **Example for Configuring a Service Instance**

```
Router (config)# interface gigabitethernet0/1
Router (config-if)# service instance 22 Ethernet ether
Router (config-if-srv)# encapsulation dot1q 10
Router (config-if-srv)# bridge-domain 10
```

## **Example for Encapsulation Using a VLAN Range**

```
Router (config)# interface gigabitethernet0/1
Router (config-if)# service instance 22 Ethernet
Router (config-if-srv)# encapsulation dot1q 22-44
Router (config-if-srv)# bridge-domain 10
```

#### **Configuration Example for Larger String VLAN in Encapsulation**

#### **Configuration Example**

```
show running config
```

```
ethernet service multi-line
 interface GigabitEthernet0/0/0
   service instance 1 ethernet
   encapsulation dot1q 10,13,19-21,24,29,32-36,41,46-48,55,61,63-66
   encapsulation dot1q add 69-73,78,80,83-86
   service instance 2 ethernet
   encapsulation dot1q 1 second-dot1q 10,13,19-21,24,29,32-36,41
   encapsulation dot1q add outer 2-5,7
   encapsulation dot1q add inner 46-48,55,61,63-66,69-73,78,80,83-86
   encapsulation dot1q add inner 91,95-99,101
   interface GigabitEthernet0/0/0
   ethernet dotlad nni
   service instance 3 ethernet
   encapsulation dot1ad 10,13,19-21,24,29,32-36,41,46-48,55,61,63-66
    encapsulation dot1ad add 69-73,78,80,83-86
  service instance 4 ethernet
   encapsulation dot1ad 1 dot1q 10,13,19-21,24,29,32-36,41,46-48,55
   encapsulation dot1ad add inner 61,63-66,69-73,78,80,83-86
```

### **Example for Two Service Instances Joining the Same Bridge Domain**

In this example, service instance 1 on interfaces Gigabit Ethernet 0/0/1 and 0/0/2 can bridge between each other.

```
Router (Router (config) # interface gigabitethernet0/1
Router (config-if) # service instance 1 Ethernet
Router (config-if-srv) # encapsulation dot1q 10
Router (config-if-srv) # bridge-domain 10

Router (config) # interface gigabitethernet0/2
Router (config-if) # service instance 1 Ethernet
Router (config-if-srv) # encapsulation dot1q 10
Router (config-if-srv) # bridge-domain 10
```

## **Example for Bridge Domains and VLAN Encapsulation**

Unlike VLANs, the bridge-domain number does not need to match the VLAN encapsulation number.

```
Router (config)# interface gigabitethernet0/1
Router (config-if)# service instance 1 Ethernet
Router (config-if-srv)# encapsulation dot1q 10
Router (config-if-srv)# bridge-domain 3000

Router (config)# interface gigabitethernet0/2
Router (config-if)# service instance 1 Ethernet
Router (config-if-srv)# encapsulation dot1q 20
Router (config-if-srv)# bridge-domain 3000
```

However, when encapsulations do not match in the same bridge domain, traffic cannot be forwarded. In this example, the service instances on Gigabit Ethernet 0/0/1 and 0/0/2 can not forward between each other, since the encapsulations don't match (filtering criteria). However, you can use the **rewrite** command to allow communication between these two.

```
Router (config) # interface gigabitethernet0/1
Router (config-if) # service instance 1 Ethernet
Router (config-if-srv) # encapsulation dot1q 10
Router (config-if-srv) # bridge-domain 3000

Router (config) # interface gigabitethernet0/2
Router (config-if) # service instance 1 Ethernet
Router (config-if-srv) # encapsulation dot1q 99
Router (config-if-srv) # bridge-domain 3000
```

### **Example for Rewrite**

In this example, a packet that matches the encapsulation will have one tag removed (popped off). The **symmetric** keyword allows the reverse direction to have the inverse action: a packet that egresses out this service instance will have the encapsulation (VLAN 10) added (pushed on).

```
Router (config)# interface gigabitethernet0/1
Router (config-if)# service instance 1 Ethernet
Router (config-if-srv)# encapsulation dot1q 10
Router (config-if-srv)# rewrite ingress tag pop 1 symmetric
Router (config-if-srv)# bridge-domain 3000
```

### **Example for Split Horizon**

In this example, service instances 1 and 2 cannot forward and receive packets from each other. Service instance 3 can forward traffic to any service instance in bridge domain 3000 since no other service instance in bridge domain 3000 is in split-horizon group 2. Service instance 4 can forward traffic to any service instance in bridge domain 3000 since it has not joined any split-horizon groups.

```
Router (config) # interface gigabitethernet0/1
Router (config-if) # service instance 1 Ethernet
Router (config-if-srv) # encapsulation dot1q 10
Router (config-if-srv) # rewrite ingress pop 1 symmetric
Router (config-if-srv) # bridge-domain 3000 split-horizon group 1
Router (config-if-srv) # exit
Router (config-if) # service instance 2 Ethernet
Router (config-if-srv)\# encapsulation dot1q 99
Router (config-if-srv) # rewrite ingress pop 1 symmetric
Router (config-if-srv) # bridge-domain 3000 split-horizon group 1
Router (config) # interface gigabitethernet0/2
Router (config-if) # service instance 3 Ethernet
Router (config-if-srv) # encapsulation dot1g 10
Router (config-if-srv) # rewrite ingress pop 1 symmetric
Router (config-if-srv) # bridge-domain 3000 split-horizon group 2
Router (config-if-srv) # exit
Router (config-if) # service instance 4 Ethernet
Router (config-if-srv) # encapsulation dot1q 99
Router (config-if-srv) # rewrite ingress pop 1 symmetric
Router (config-if-srv) # bridge-domain 3000
```

## **Example for Hairpinning**

The switch supports *hairpinning*, which refers to traffic ingressing and egressing same interface. To achieve haripinning, configure two EFPs in the same bridge domain on the same physical interface, as in this example.

```
Router (config) # interface gigabitethernet0/2
```

```
Router (config-if)# service instance 1 Ethernet
Router (config-if-srv)# encapsulation dot1q 10
Router (config-if-srv)# rewrite ingress tag pop 1 symmetric
Router (config-if-srv)# bridge-domain 4000
Router (config-if-srv)# exit
Router (config-if)# service instance 2 Ethernet
Router (config-if-srv)# encapsulation dot1q 20
Router (config-if-srv)# rewrite ingress tag pop 1 symmetric
Router (config-if-srv)# bridge-domain 4000
```

### **Example for Egress Filtering**

In EVC switching, egress filtering is performed before the frame is sent on the egress EFP. Egress filtering ensures that when a frame is sent, it conforms to the matching criteria of the service instance applied on the ingress direction. EFP does not require egress filtering if the number of pops is the same as the number of VLANs specified in the **encapsulation** command.

Egress Filtering is not supported on the RSP3 module.

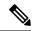

Note

Specifying the **cos** keyword in the encapsulation command is relevant only in the ingress direction. For egress filtering, **cos** is ignored.

For example, consider the following configuration.

```
Router (config)# interface gigabitethernet0/1
Router (config-if)# service instance 1 Ethernet
Router (config-if-srv)# encapsulation dot1q 20
Router (config-if-srv)# bridge-domain 19

Router (config)# interface gigabitethernet0/2
Router (config-if)# service instance 2 Ethernet
Router (config-if-srv)# encapsulation dot1q 30
Router (config-if-srv)# bridge-domain 19

Router (config)# interface gigabitethernet0/3
Router (config-if)# service instance 3 Ethernet
Router (config-if-srv)# encapsulation dot1q 10 second-dot1q 20
Router (config-if-srv)# rewrite ingress pop 1 symmetric
Router (config-if-srv)# bridge-domain 19
```

If a packet with VLAN tag 10 or 20 is received on Gigabit Ethernet 0/0/3, the ingress logical port would be service instance 3. For the frame to be forwarded on a service instance, the egress frame must match the encapsulation defined on that service instance after the rewrite is done. Service instance 1 checks for outermost VLAN 20; service instance 2 checks for VLAN 30. In this example, the frame with VLAN tags 10 and 20 can be sent to service instance 1 but not to service instance 2.

## **Configuring Examples for Asymmetric EFPs**

#### **Configuring Asymmetric EFP with POP**

```
enable
configure terminal
interface TenGigabitEthernet0/0/26
no ip address
service instance 1 ethernet
encapsulation untagged
```

```
rewrite egress tag pop 1 bridge-domain 30 end
```

#### **Configuring Asymmetric EFP with Single Tag Push**

```
enable
configure terminal
interface TenGigabitEthernet0/0/26
no ip address
service instance 1 ethernet
encapsulation untagged
rewrite ingress tag push dot1q 10
bridge-domain 30
end
```

#### Configuring Asymmetric EFP with Ingress VLAN Rewrite Disabled for IGMP Control Packets"

```
enable
configure terminal
interface TenGigabitEthernet0/0/26
no ip address
service instance 1 ethernet
encapsulation dotlq 30
rewrite ingress tag pop 1
igmp ingress ignore-rewrite
bridge-domain 30
end
```

#### **Configuring Asymmetric EFP with Disabled MAC Address Learning**

```
enable
configure terminal
interface TenGigabitEthernet0/0/26
no ip address
service instance 1 ethernet
encapsulation dot1q 30
rewrite egress tag push dotq 30
disable-learning
bridge-domain 30 split-horizon group 1
```

# **Configuring Other Features on EFPs**

## **EFPs and EtherChannels**

You can configure EFP service instances on EtherChannel port channels, but EtherChannels are not supported on ports configured with service instances. Load-balancing on port channels is based on the MAC address or IP address of the traffic flow on the EtherChannel interface.

This example configures a service instance on an EtherChannel port channel. Configuration on the ports in the port channel are independent from the service instance configuration.

```
Router (config)# interface port-channel 4
Router (config-if)# service instance 1 ethernet
Router (config-if-srv)# encapsulation untagged
Router (config-if-srv)# bridge-domain {any vlan}
Router (config-if-srv)# 12protocol peer {lacp | pagp}
```

## **Layer 2 Protocol Peering**

For Layer 2 protocols (CDP, UDLD, LLDP, MSTP, LACP,PTP peer delay, ELMI, LOAM) to peer with a neighbor on a port that has an EFP service instance configured, you need to enter the **12 protocol peer** *protocol* service-instance configuration command on the service instance.

This example shows how to configure CDP to peer with a neighbor on a service instance:

```
Router (config)# interface gigabitethernet0/1
Router (config-if)# service instance 1 Ethernet
Router (config-if-srv)# encapsulation untagged
Router (config-if-srv)# 12protocol peer cdp
Router (config-if-srv)# bridge-domain 10
Router (config-if-srv)# end
```

## **Layer 2 Protocol Software Forwarding**

Layer 2 protocol forwarding is based on the bridge domain ID and the destination MAC address.

Selecting the l2protocol forward option causes the router to flood interfaces in the same VLAN or bridge-domain with untagged or tagged BPDU packets. You can apply the l2protocol forward command to CDP, LACP, LLDP, PAGP, STP, UDLD, and VTP traffic. This is an example how to configure the l2protocol forward option:

```
interface GigabitEthernet0/9
ethernet uni id PRAV-PE2
service instance 1 ethernet
encapsulation untagged
l2protocol forward cdp
bridge-domain 500
!
service instance 10 ethernet xcon
encapsulation dotlq 100
l2protocol forward cdp
xconnect 4.3.2.1 12 encapsulation mpls
```

## Configuring IEEE 802.10 Tunneling and Layer 2 Protocol Tunneling Using EFPs

Tunneling is a feature used by service providers whose networks carry traffic of multiple customers and who are required to maintain the VLAN and Layer 2 protocol configurations of each customer without impacting the traffic of other customers. The router uses EFPs to support QinQ and Layer 2 protocol tunneling.

## 802.10 Tunneling (QinQ)

Service provider customers often have specific requirements for VLAN IDs and the number of VLANs to be supported. The VLAN ranges required by different customers in the same service-provider network might overlap, and traffic of customers through the infrastructure might be mixed. Assigning a unique range of

VLAN IDs to each customer would restrict customer configurations and could easily exceed the VLAN limit (4096) of the 802.1Q specification.

Using the EVCs, service providers can encapsulate packets that enter the service-provider network with multiple customer VLAN IDs (C-VLANs) and a single 0x8100 Ethertype VLAN tag with a service provider VLAN (S-VLAN). Within the service provider network, packets are switched based on the S-VLAN. When the packets egress the service provider network onto the customer network, the S-VLAN tag is decapsulated and the original customer packet is restored.

Figure below shows the tag structures of the double-tagged packets.

In figure below, Customer A was assigned VLAN 30, and Customer B was assigned VLAN 40. Packets entering the edge switches with 802.1Q tags are double-tagged when they enter the service-provider network, with the outer tag containing VLAN ID 30 or 40, appropriately, and the inner tag containing the original VLAN number, for example, VLAN 100. Even if both Customers A and B have VLAN 100 in their networks, the traffic remains segregated within the service-provider network because the outer tag is different. Each customer controls its own VLAN numbering space, which is independent of the VLAN numbering space used by other customers and the VLAN numbering space used by the service-provider network. At the outbound port, the original VLAN numbers on the customer's network are recovered.

#### Method 1

In this example, for Customer A, interface Gigabit Ethernet 0/1 is the customer-facing port, and Gigabit Ethernet 0/2 is a trunk port facing the service provider network. For Customer B, Gigabit Ethernet 0/3 is the customer-facing port, and Gigabit Ethernet 0/4 is the trunk port facing the service provider network.

#### Customer A

```
Router (config)# interface gigabitethernet0/1
Router (config-if)# service instance 1 Ethernet
Router (config-if-srv)# encapsulation dot1q 1-100
Router (config-if-srv)# bridge-domain 4000

Router (config)# interface gigabitethernet0/2
Router (config-if)# service instance 2 Ethernet
Router (config-if-srv)# encapsulation dot1q 30
Router (config-if-srv)# rewrite ingress tag pop 1 symmetric
Router (config-if-srv)# bridge-domain 4000
```

For Customer A, service instance 1 on Gigabit Ethernet 0/1 is configured with the VLAN encapsulations used by the customer: C-VLANs 1–100. These are forwarded on bridge-domain 4000. The service provider facing port is configured with a service instance on the same bridge-domain and with an **encapsulation dot1q** command matching the S-VLAN. The **rewrite ingress pop 1 symmetric** command also implies a push of the configured encapsulation on egress packets. Therefore, the original packets with VLAN tags between 1 and 100 are encapsulated with another S-VLAN (VLAN 30) tag when exiting Gigabit Ethernet port 0/0/2.

Similarly, for double- tagged (S-VLAN = 30, C-VLAN = 1-100) packets coming from the provider network, the **rewrite ingress pop 1 symmetric** command causes the outer S-VLAN tag to be popped and the original C-VLAN tagged frame to be forwarded over bridge-domain 4000 out to Gigabit Ethernet 0/1.

The same scenario applies to Customer B.

#### Customer B

```
Router (config-if)# service instance 1 Ethernet
Router (config-if-srv)# encapsulation dot1q 1-200
Router (config-if-srv)# bridge-domain 4001
```

```
Router (config)# interface gigabitethernet0/4
Router (config-if)# service instance 2 Ethernet
Router (config-if-srv)# encapsulation dot1q 40
Router (config-if-srv)# rewrite ingress tag pop 1 symmetric
Router (config-if-srv)# bridge-domain 4001
```

#### Method 2

QinQ is also supported when sending packets between an EFP and a trunk EFP. The same external behavior as Method 1 can be achieved with this configuration:

#### **Customer A**

```
Router (config)# interface gigabitethernet0/1
Router (config-if)# service instance 1 Ethernet
Router (config-if-srv)# encapsulation dot1q 1-100
Router (config-if-srv)# bridge-domain 30

Router (config)# interface gigabitethernet0/0/2
Router (config-if)# service instance trunk 1 ethernet
Router (config-if-srv)# encapsulation dot1q 30
Router (config-if-srv)# rewrite ingress tag pop 1 symmetric
Router (config-if-srv)# bridge-domain from-encapsulation
```

Again, service instance 1 on Gigabit Ethernet port 0/1 is configured with the VLAN encapsulations used by the customer. These are forwarded on bridge-domain 30. The service provider facing port is configured as a trunk port. The trunk port pushes a tag matching the bridge-domain that the packet is forwarded on (in this case S-VLAN 30).

For double tagged (S-VLAN = 30, C-VLAN = 1 to 100) packets coming in from the provider network, the trunk port pops the outer S-VLAN (30) and forwards the packet on that bridge-domain.

#### **Customer B**

```
Router (config)# interface gigabitethernet0/3
Router (config-if)# service instance 1 Ethernet
Router (config-if-srv)# encapsulation dot1q 1-200
Router (config-if-srv)# bridge-domain 40

Router (config)# interface gigabitethernet0/0/4
Router (config-if)# service instance trunk 2 Ethernet
Router (config-if-srv)# encapsulation dot1q 40
Router (config-if-srv)# rewrite ingress tag pop 1 symmetric
Router (config-if-srv)# bridge-domain from-encapsulation
```

You can also combine the customer A and B configurations, as follows:

#### **Customer A and B**

```
Router (config)# interface gigabitethernet0/2
Router (config-if)# service instance trunk 1 ethernet
Router (config-if-srv)# encapsulation dot1q 30,40
Router (config-if-srv)# rewrite ingress tag pop 1 symmetric
Router (config-if-srv)# bridge-domain from-encapsulation
```

For information about the effect on cost of service (CoS) for different EFT tagging operations, see the Cisco ASR 920 Router Chassis Software Configuration Guide.

### **Example for VLAN Translation Configurations**

• For 1-to-1 VLAN translation configuration:

```
Router (config)# interface gigabitethernet0/1
Router (config-if)# service instance 965 ethernet
Router (config-if-srv)# encapsulation dot1q 960
Router (config-if-srv)# rewrite ingress tag translate 1-to-1 dot1q 965 symmetric
Router (config-if-srv)# bridge-domain 965
For 2-to-1 VLAN translation configuration:

Router (config)# interface gigabitethernet0/2
Router (config-if)# service instance 967 ethernet
Router (config-if-srv)# encapsulation dot1q 962 second-dot1q 963
Router (config-if-srv)# rewrite ingress tag translate 2-to-1 dot1q 967 symmetric
Router (config-if-srv)# bridge-domain 967
```

### **Example for Ingress Mapping of C-CoS to S-CoS**

S-CoS is marked with the S-CoS value when the packet is matched with the C-CoS value at ingress. In the following example, GigabitEthernet 0/1 is the ingress interface and GigabitEthernet 0/3 is the egress interface. This classification is done at the ingress interface and the S-CoS value is set at 4.

```
policy-map policy-dscp
class class-dscp/customer-cos
set cos 4

interface GigabitEthernet0/1-> Input interface with EVC Push and policy on EVC
service instance 1 ethernet
encapsulation untagged
rewrite ingress tag push dot1q 10
service-policy input policy-dscp
bridge-domain 20

interface GigabitEthernet0/3
service instance 1 ethernet
encapsulation dot1q 30
bridge-domain 20
```

## **Example for Ingress Mapping of C-CoS to C-CoS**

In the following example, both C-CoS and S-CoS are configured with CoS=4. The example also illustrates the ingress mapping of C-DSCP or C-CoS to C-CoS, where CoS is marked for both S-CoS and C-CoS.

```
interface GigabitEthernet0/1 ->Input interface with EVC Push and EVC policy
service instance 1 ethernet
encapsulation untagged
rewrite ingress tag push dotlq 10
service-policy input policy-dscp
bridge-domain 20

interface GigabitEthernet0/3
service instance 1 ethernet
encapsulation dotlq 30
rewrite ingress tag pop1 symmetric
bridge-domain 20
```

### **Example for Egress Classification Based on CoS**

```
interface GigabitEthernet0/1 -> Input interface with EVC Push and EVC policy
service instance 1 ethernet
encapsulation untagged
rewrite ingress tag push dot1q 10
service-policy input set-cos
bridge-domain 20

interface GigabitEthernet0/3
service instance 1 ethernet
encapsulation dot1q 30
service-policy output policy-dscp
bridge-domain 20
```

### **EFPs and Ethernet over Multiprotocol Layer Switching (EoMPLS)**

When you configure a pseudowire under a VLAN interface (for example, VLAN 33), the pseudowire becomes a virtual Layer 2 port in that VLAN (VLAN 33), or bridge domain. In this bridge domain, you can configure other types of Layer 2 ports, such as EFP portss. Switching functionalities, such as MAC address learning, flooding, and forwarding to learned MAC addresses, apply to all the Layer 2 ports, including the pseudowire.

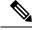

Note

When a pseudowire is present in the same bridge domain as an EFP, you cannot configure the EFP with the **rewrite ingress tag pop 2 symmetric** service instance configuration command. Other restrictions about switching between EFPs or between EFPs also still apply.

For more information about configuring pseudowire, see the Cisco ASR 920 Router Chassis Software Configuration Guide.

## **Bridge Domain Routing**

The switch supports IP routing and multicast routing for bridge domains, including Layer 3 and Layer 2 VPNs, using the BDI model. There are the limitations:

- You must configure BDIs for bridge-domain routing.
- The bridge domain must be in the range of 1 to 4094 to match the supported VLAN range.
- You can use bridge domain routing with only native packets.

Bridge domain routing only works if proper tag popping is configured on the corresponding EFP BD. For example, if an EFP is configured with a single tag then **rewrite** should be **pop 1 symmetric**. If the

EFP is configured with double tag then **rewrite** should be **pop 2 symmetric**. For double tag EFP, **pop 1 symmetric** and routing on the BDI is not supported.

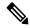

Note

Traffic engineering is not supported for BDI Routing.

This is an example of configuring bridge-domain routing with a single tag EFP:

```
Router (config)# interface gigabitethernet0/2
Router (config-if)# service instance 1 Ethernet
Router (config-if-srv)# encapsulation dot1q 10
Router (config-if-srv)# rewrite ingress tag pop 1 symmetric
Router (config-if-srv)# bridge-domain 100

Router (config)# interface bdi 100
Router (config-if)# ip address 20.1.1.1 255.255.255.255
```

This is an example of configuring bridge-domain routing with two tags:

```
Router (config)# interface gigabitethernet0/2
Router (config-if)# service instance 1 Ethernet
Router (config-if-srv)# encapsulation dot1q 10 second-dot1q 20
Router (config-if-srv)# rewrite ingress tag pop 2 symmetric
Router (config-if-srv)# bridge-domain 100

Router (config)# interface bdi 100
Router (config-if)# ip address 20.1.1.1 255.255.255.255
```

#### **EFPs and Trunk Port MAC Addresses**

Because forwarding can occur between EFPs and trunk ports, MAC address movement can occur on learned addresses. Addresses learned on EFPs will have the format of interface + EFP ID, for example gigabitethernet 0/0/1 + EFP 1. When an address moves between a non-secured EFP and a trunk port, the behavior is similar to that of moving between trunk ports.

To see MAC address information for bridge domains, use the **show mac-address-table bdomain** *domain* command.

When an EFP property changes (bridge domain, rewrite, encapsulation, split-horizon, secured or unsecured, or a state change), the old dynamic MAC addresses are flushed from their existing tables. This is to prevent old invalid entries from lingering.

#### **EFPs and MSTP**

EFP bridge domains are supported by the Multiple Spanning Tree Protocol (MSTP). These restrictions apply when running STP with bridge domains.

- EVC supports only MSTP.
- All incoming VLANs (outer-most or single) mapped to a bridge domain must belong to the same MST instance or loops could occur.
- For all EFPs that are mapped to the same MST instance, you must configure backup EFPs on every redundant path to prevent loss of connectivity due to STP blocking a port.

- When STP mode is PVST+ or PVRST, EFP information is not passed to the protocol. EVC only supports only MSTP.
- Changing STP mode from MST to PVRST is not allowed.

### L3 Unicast and Multicast Routing on a Bridge Domain with Multiple EFPs

L3 unicast routing and L3 multicast routing are supported on bridge domains with multiple EFPs. This feature provides the following functionality:

- Broadcast domains are determined through bridge-domains rather than VLANs
- Multiple EFPs on a single bridge domain and physical interface with L3 multicast routing enabled is supported
- Each EFP has its own match criteria and its own ingress and egress rewrite operations

Figure below shows an access-facing port with multiple EFPs configured to the route or bridge.

#### **Example for Configuring L3 Multicast Routing on a Bridge Domain**

The following example shows how to configure L3 multicast routing on a bridge domain using existing IOS commands.

```
ip routing
Ip multicast-routing
!
!
interface bdi 100
    ip address 1.1.1.1 255.255.255.0
    ip pim sparse-mode
    Igmp version v3
!
interface GigabitEthernet0/1
service instance 1 ethernet
encapsulation dot1q 33
rewrite ingress tag pop 1 symmetric
bridge-domain 100
!
service instance 2 ethernet
encapsulation dot1q 55
rewrite ingress tag pop 1 symmetric
bridge-domain 100
```

#### **Cross-Connect on EFP Interfaces**

Cross-connect provides the ability to match the encapsulation of received packets on the ingress side of an EFP interface and send them out with the same encapsulation through the egress side of the EFP interface. Cross-connect bridge-domain entries are provided, and encapsulation matching is achieved by matching bridge-domain entries for the EFPs on which cross-connect is configured.

The following types of encapsulation tags are supported:

- untagged
- rewrite tags with pop1

#### Restrictions

- A bridge-domain cannot be configured on an EFP if cross-connect is already configured.
- Cross-connect works only when the MPLS license is enabled.
- Priority-tagged encapsulation is not supported.
- L2VPN VC statistics are not supported on the RSP3 module.

#### **Configuring Cross-Connect on an EFP Interface**

Beginning in privileged EXEC mode, follow these steps to configure cross-Connect on an EFP Interface.

#### **Procedure**

|        | Command or Action                                                               | Purpose                                                                                                    |
|--------|---------------------------------------------------------------------------------|----------------------------------------------------------------------------------------------------|
| Step 1 | configure terminal                                                              | Enter global configuration mode.                                                                                                    |
| Step 2 | interface interface-id                                                          | Specify an interface to configure, and enter interface configuration mode.                                                                                                    |
| Step 3 | service instance number ethernet [name]                                         | Configure an EFP (service instance) and enter service instance configuration) mode.                                                                                                  |
|        |                                                                                 | The number is the EFP identifier, an integer from 1 to 4000.                                                                                                    |
|        |                                                                                 | • (Optional) <b>ethernet</b> name is the name of a previously configured EVC. You do not need to use an EVC name in a service instance.                                              |
| Step 4 | encapsulation dot1q vlan_id cos cos_value<br>second-dot1q vlan-id cos cos_value | CoS value encapsulation defines match criterion after including the CoS for the S-Tag and the C-Tag. The CoS value is a single digit between 1 and 7 for S-Tag and C-Tag.            |
|        |                                                                                 | You cannot configure CoS encapsulation with <b>encapsulation</b> <i>untagged</i> . The result is an exact outermost VLAN and CoS match and second tag. You can also use VLAN ranges. |
| Step 5 | xconnect peer-router-id vcid pw-class pw-class name                             | Bind the attachment circuit to a pseudowire virtual circuit (VC) and enter xconnect configuration mode.                                                                              |
| Step 6 | end                                                                             | Return to privileged EXEC mode.                                                                                                    |
|        |                                                                                 | This is an example configuration of cross-connect on an EFP interface:                                                                                                    |
|        |                                                                                 | interface gigabitethernet 0/0/3 service instance 30 ethernet encap dot1q x second dot1q y                                                                                            |

| Command or Action | Purpose                                                        |
|-------------------|----------------------------------------------------------------|
|                   | <pre>xconnect &lt;10.10.10.10&gt; 123 encapsulation mpls</pre> |

### **MAC Address Forwarding, Learning and Aging on EFPs**

- Layer 2 forwarding is based on the bridge domain ID and the destination MAC address. The frame is forwarded to an EFP if the binding between the bridge domain, destination MAC address, and EFP is known. Otherwise, the frame is flooded to all the EFPs or ports in the bridge domain.
- MAC address learning is based on bridge domain ID, source MAC addresses, and logical port number. MAC addresses are managed per bridge domain when the incoming packet is examined and matched against the EFPs configured on the interface. If there is no EFP configured, the bridge domain ID equal to the outer-most VLAN tag is used as forwarding and learning look-up key.

If there is no matching entry in the Layer 2 forwarding table for the ingress frame, the frame is flooded to all the ports within the bridge domain. Flooding within the bridge domain occurs for unknown unicast, unknown multicast, and broadcast.

Dynamic addresses are addresses learned from the source MAC address when the frame enters the router.
 All unknown source MAC addresses are sent to the CPU along with ingress logical port number and
 bridge domain ID for learning. Once the MAC address is learned, the subsequent frame with the destination
 MAC address is forwarded to the learned port. When a MAC address moves to a different port, the Layer
 2 forwarding entry is updated with the corresponding port.

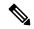

Note

The router does not currently support the **no mac address-table** learning bridge-domain *bridge-id* global configuration command.

• Dynamic addresses are aged out if there is no frame from the host with the MAC address. If the aged-out frame is received by the switch, it is flooded to the EFPs in the bridge domain and the Layer 2 forwarding entry is created again. The default for aging dynamic addresses is 5 minutes. However, when MST undergoes a topology change, the aging time is reduced to the *forward-delay* time configured by the spanning tree. The aging time reverts back to the last configured value when the topology change expires.

You can configure a dynamic address aging time per bridge domain using the **mac aging-time** *time* command. The range is in seconds and valid values are 120-300. The default value is 300. An aging time of 0 means that the address aging is disabled.

• MAC address movement is detected when the host moves from one port to another. If a host moves to another port or EFP, the learning lookup for the installed entry fails because the ingress logical port number does not match and a new learning cache entry is created. The detection of MAC address movement is disabled for static MAC addresses where the forwarding behavior is configured by the user.

# **Configuring a Static MAC Address**

This section describes how to configure a static MAC address on the router. For an overview of static MAC addresses, see Static MAC Addresses, on page 11.

## **Limitations**

The following limitations apply when configuring static MAC addresses:

- Static MAC addresses are supported only on egress ports.
- You can configure up to 1024 multicast static MAC addresses
- You can assign up to 24 EFPs to a bridge domain configured with a multicast static MAC address.
- MAC entries configured across different bridge-domains are represented as separate entries in the router MAC table.
- Multicast static MAC addresses apply only to layer 2 traffic; layer 3 multicast traffic is not affected by a static MAC configuration and is forwarded to all EFPs in a bridge domain.

# **Configuring a Static MAC Address**

#### **Procedure**

|                                                  | Command or Action                                         | Purpose                                                                                                    |
|--------------------------------------------------|-----------------------------------------------------------|----------------------------------------------------------------------------------------------------|
| Step 1                                           | configure terminal                                        | Enter global configuration mode.                                                                                                    |
|                                                  | Example:                                                  |                                                                                                    |
|                                                  | Router# configure terminal                                |                                                                                                    |
| Step 2                                           | interface interface-id                                    | Specify the port to attach to the policy map, and                                                                                                    |
|                                                  | Example:                                                  | enter interface configuration mode. Valid interfaces are physical ports.                                                                                       |
| Router(config) # interface gigabitethernet 0/0/0 | interfaces are physical ports.                            |                                                                                                    |
| Step 3                                           | no ip address                                             | To set a primary or secondary IP address for an                                                                                                    |
|                                                  | Example:                                                  | interface, use the <b>ip address</b> interface configuration command. To remove an IP                                                                          |
|                                                  | Router(config-if)# no ip address                          | address or disable IP processing, use the <b>no</b> form of this command.                                                                                      |
| Step 4                                           | no negotiation auto                                       | Disables autonegotiation on Gigabit Ethernet                                                                                                    |
|                                                  | Example:                                                  | interfaces.                                                                                                    |
|                                                  | Router(config-if)# no negotiation auto                    |                                                                                                    |
| Step 5                                           | service instance number ethernet [name]                   | Configure an EFP (service instance) and enter                                                                                                    |
|                                                  | Example:                                                  | service instance configuration) mode.                                                                                                    |
|                                                  | <pre>Rotuer(config-if)# service instance 1 ethernet</pre> | <ul> <li>The number is the EFP identifier, an<br/>integer from 1 to 4000.</li> </ul>                                                                           |
|                                                  |                                                           | <ul> <li>(Optional) ethernet name is the name of<br/>a previously configured EVC. You do not<br/>need to use an EVC name in a service<br/>instance.</li> </ul> |

|        | Command or Action                                                                               | Purpose                                                                                                    |
|--------|-------------------------------------------------------------------------------------------------|----------------------------------------------------------------------------------------------------|
| Step 6 | encapsulation {default   dot1q   priority-tagged   untagged}                                    | Configure encapsulation type for the service instance.                                                                                                    |
|        | Example: Router(config-if-srv)# encapsulation dotlq 100                                         | <ul> <li>default—Configure to match all unmatched packets.</li> <li>dot1q—Configure 802.1Q encapsulation. See for details about options for this keyword.</li> <li>priority-tagged—Specify priority-tagged frames, VLAN-ID 0 and CoS value of 0 to 7.</li> <li>untagged—Map to untagged VLANs. Only one EFP per port can have untagged encapsulation.</li> </ul> |
| Step 7 | bridge-domain bridge-id [split-horizon group group-id]  Example:                                | Configure the bridge domain ID. The range is from 1 to 4000.  You can use the <b>split-horizon</b> keyword to                                                                                                    |
|        | Router(config-if-srv)# bridge-domain 100                                                        | configure the port as a member of a split horizon group. The <i>group-id</i> range is from 0 to 2.                                                                                                    |
| Step 8 | mac static address address  Example:  Router(config-if-srv) # mac static address 0000.bbbb.cccc | Specifies the multicast MAC address.                                                                                                    |
| Step 9 | <pre>end Example: Router(config-if-srv)# end</pre>                                              | Return to privileged EXEC mode.                                                                                                    |

# **Configuring a Multicast Static MAC Address**

### **Procedure**

|        | Command or Action          | Purpose                          |
|--------|----------------------------|----------------------------------|
| Step 1 | configure terminal         | Enter global configuration mode. |
|        | Example:                   |                                  |
|        | Router# configure terminal |                                  |

|        | Command or Action                                                                                                    | Purpose                                                                                                    |
|--------|----------------------------------------------------------------------------------------------------|----------------------------------------------------------------------------------------------------|
| Step 2 | <pre>interface interface-id Example: Router(config) # interface gigabitethernet 0/3/6</pre>                                    | Specify the port to attach to the policy map, and enter interface configuration mode. Valid interfaces are physical ports.                                                                                                    |
| Step 3 | <pre>service instance number ethernet [name] Example: Rotuer(config) # service instance 1 ethernet</pre>                       | Configure an EFP (service instance) and enter service instance configuration) mode.  • The number is the EFP identifier, an integer from 1 to 4000.  • (Optional) ethernet name is the name of a previously configured EVC. You do not need to use an EVC name in a service instance.                                                                                                    |
| Step 4 | <pre>encapsulation {default   dot1q   priority-tagged   untagged}  Example: Router(config-if-srv)# encapsulation dot1q 1</pre> | Configure encapsulation type for the service instance.  • default—Configure to match all unmatched packets.  • dot1q—Configure 802.1Q encapsulation. See Table 1: Supported Encapsulation Types for details about options for this keyword.  • priority-tagged—Specify priority-tagged frames, VLAN-ID 0 and CoS value of 0 to 7.  • untagged—Map to untagged VLANs. Only one EFP per port can have untagged encapsulation. |
| Step 5 | <pre>bridge-domain bridge-id [split-horizon group group-id]  Example: Router(config-if-srv) # bridge-domain 1</pre>            | Configure the bridge domain ID. The range is from 1 to 4000.  You can use the <b>split-horizon</b> keyword to configure the port as a member of a split horizon group. The <i>group-id</i> range is from 0 to 2.                                                                                                    |
| Step 6 | <pre>mac static address address Example: Router(config-if-srv) # mac static address 1302.4302.23c3</pre>                       | Specifies the multicast MAC address.                                                                                                    |
| Step 7 | <pre>end Example: Router(config-if-srv)# end</pre>                                                                             | Return to privileged EXEC mode.                                                                                                    |

#### **Configuration Example**

This is an example configuration of a static MAC address on an EFP interface:

```
interface gigabitEthernet 0/0/3
service instance 10 ethernet
encapsulation dot1q 10
bridge-domain 100
mac static address 1302.4302.23c3
```

This configuration specifies that any layer 2 traffic sent to destination MAC address 1302.4302.23c3 is forwarded only to service instance 10 of bridge-domain interface Gigabit Ethernet 0/0/3.

To disable a static MAC configuration, apply the **mac static address** command to the service instance:

```
Router (config)# interface gigabitethernet0/0/1
Router (config-if)# service instance 1 Ethernet
Router (config-if-srv)# mac static address 1302.4302.23c3
```

# **Monitoring EVC**

Table 2: Supported show Commands

|                                                                                                    | Description                                                                                                    |
|----------------------------------------------------------------------------------------------------|----------------------------------------------------------------------------------------------------|
| show ethernet service evc [id evc-id   interface interface-id] [detail]                                              | Displays information about all EVCs, or a specific EVC when you enter an EVC ID, or all EVCs on an interface when you enter an interface ID. The <b>detail</b> option provides additional information about the EVC.                                           |
| show ethernet service instance [id instance-id interface interface-id   interface interface-id] {[detail]   [stats]} | Displays information about one or more service instance (EFPs). If you specify an EFP ID and interface, only data pertaining to that particular EFP is displayed. If you specify only an interface ID, data is displayed for all EFPs on the interface.        |
| show bridge-domain [n]                                                                                               | When you enter <i>n</i> , this command displays all the members of the specified bridge-domain, if a bridge-domain with the specified number exists.  If you do not enter <i>n</i> , the command displays all the members of all bridge-domains in the system. |

|                                                                                                    | Description                                                                                                    |
|----------------------------------------------------------------------------------------------------|----------------------------------------------------------------------------------------------------|
| $ \begin{array}{c} \textbf{show bridge-domain } n \textbf{ split-horizon [group} \\ \{group\_id \mid \textbf{all}\}] \end{array} $ | When you do not specify a <b>group</b> <i>group_id</i> , this command displays all the members of bridge-domain <i>n</i> that belong to split horizon group 0. |
|                                                                                                    | If you specify a numerical <i>group_id</i> , this command displays all the members of the specified group id.                                                  |
|                                                                                                    | When you enter <b>group all</b> , the command displays all members of any split horizon group.                                                                 |
| show ethernet service instance detail                                                                                              | This command displays detailed service instance information, including Layer 2 protocol information. This is an example of the output:                         |
|                                                                                                    | Router# show ethernet service instance detail                                                                                                    |
|                                                                                                    | Service Instance ID: 1 Associated Interface: Ethernet0/0 Associated EVC: L2protocol tunnel pagp CE-Vlans:                                                      |
|                                                                                                    | State: Up EFP Statistics: Pkts In Bytes In Pkts Out Bytes Out 0 0 0 0                                                                                          |
| show mac address-table                                                                                                    | This command displays dynamically learned or statically configured MAC security addresses.                                                                     |
| show mac address-table bridge-domain bridge-domain id                                                                              | This command displays MAC address table information for the specified bridge domain.                                                                           |
| show mac address-table count bridge-domain bridge-domain id                                                                        | This command displays the number of addresses present for the specified bridge domain.                                                                         |
| show mac address-table learning bridge-domain bridge-domain id                                                                     | This command displays the learning status for the specified bridge domain.                                                                                     |

This is an example of output from the **show ethernet service instance detail** command:

```
Microblock type: Bridge-domain Bridge-domain: 10
```

This is an example of output from the **show bridge-domain** command:

This is an example of output from the **show ethernet service instance** statistics command:

```
Router# show ethernet service instance id 1 interface gigabitEthernet 0/0/13 stats
Service Instance 1, Interface GigabitEthernet0/0/13
Pkts In Bytes In Pkts Out Bytes Out
214 15408 97150 6994800
```

This is an example of output from the **show mac-address table count** command:

Router# show mac address-table count bdomain 10

```
Mac Entries for BD 10:
-----

Dynamic Address Count : 20
Static Address Count : 0
Total Mac Addresses : 20
```